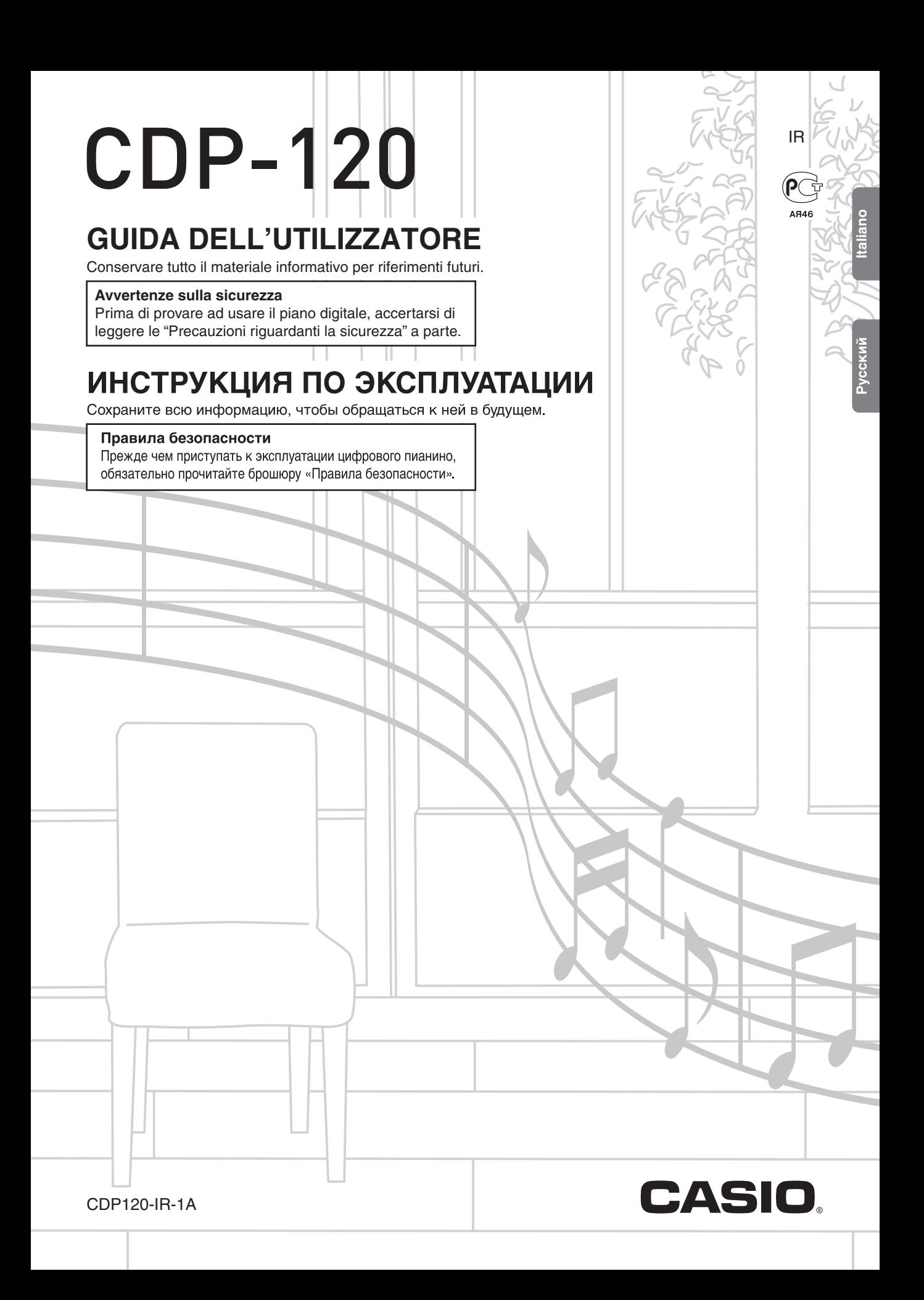

## **Внимание!**

Прежде чем приступать к эксплуатации данного изделия, ознакомьтесь со следующей важной информацией.

- Прежде чем приступать к эксплуатации адаптера переменного тока AD-A12150LW для подачи питания на изделие, проверить адаптер на предмет повреждений. Сетевой шнур тщательно проверить на предмет разрывов, порезов, оголения провода, других серьезных повреждений. Если адаптер серьезно поврежден, не давать его детям.
- Изделие не предназначено для детей в возрасте до 3 лет.
- Применять только адаптер «CASIO» AD-A12150LW.
- Адаптер переменного тока не игрушка!
- Перед протиранием изделия отсоединять от него адаптер переменного тока.

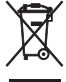

Этот символ относится только к странам ЕС.

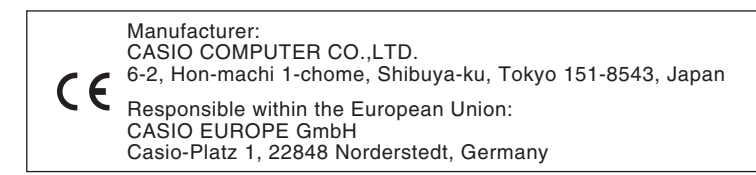

- Воспроизведение содержания данной инструкции, как частично, так и полностью, запрещается. Любое использование содержания данной инструкции, помимо личного пользования, без согласия «CASIO» запрещено законами об авторском праве.
- КОМПАНИЯ «CASIO» НИ ПРИ КАКИХ ОБСТОЯТЕЛЬСТВАХ НЕ НЕСЕТ ОТВЕТСТВЕННОСТИ НИ ЗА КАКОЙ УЩЕРБ (ВКЛЮЧАЯ, В ЧАСТНОСТИ, УБЫТКИ В СВЯЗИ С УПУЩЕННОЙ ВЫГОДОЙ, ПЕРЕРЫВОМ В ДЕЯТЕЛЬНОСТИ, ПОТЕРЕЙ ИНФОРМАЦИИ), ВОЗНИКАЮЩИЙ В РЕЗУЛЬТАТЕ ИСПОЛЬЗОВАНИЯ ИЛИ НЕВОЗМОЖНОСТИ ИСПОЛЬЗОВАНИЯ ДАННОЙ ИНСТРУКЦИИ ИЛИ ИЗДЕЛИЯ, ДАЖЕ ЕСЛИ КОМПАНИЯ «CASIO» БЫЛА УВЕДОМЛЕНА О ВОЗМОЖНОСТИ ТАКОГО УЩЕРБА.
- Содержание данной инструкции может быть изменено без предупреждения.
- Внешний вид изделия может отличаться от показанного на иллюстрациях в данной инструкции по эксплуатации. ● Упоминаемые в данной инструкции названия компаний и наименования изделий могут являться
- зарегистрированными торговыми марками других компаний.

# **Содержание**

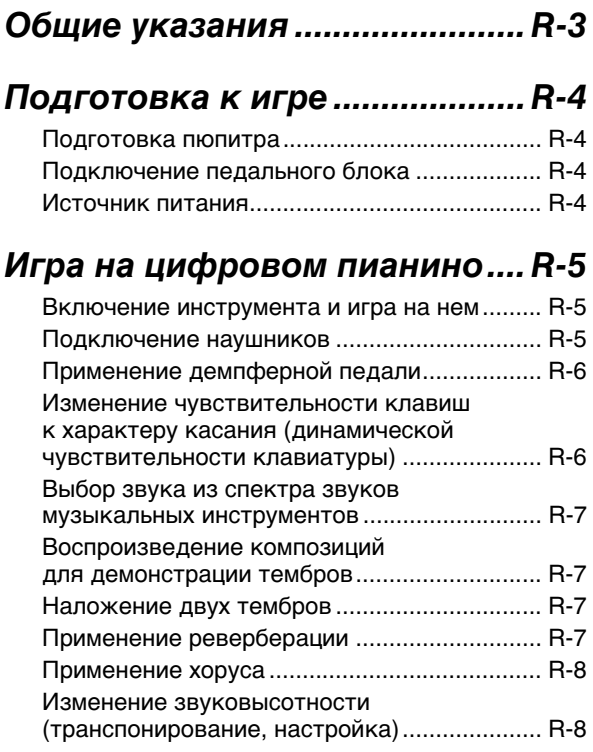

## **Подключение внешних**

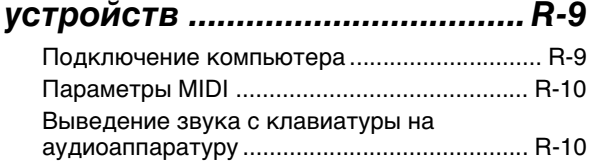

## **Справочная информация...... R-11**

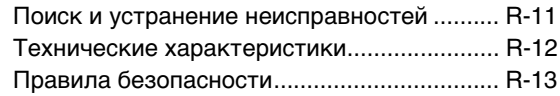

## **MIDI Implementation Chart**

#### **Прилагаемые принадлежности**

- ●**Пюпитр**
- ●**Педаль**
- ●**Брошюры**
	- Правила безопасности
- Другие принадлежности (гарантия и т. д.)

Состав прилагаемых принадлежностей может быть изменен без предупреждения.

#### **Принадлежности, приобретаемые дополнительно**

• Информацию о принадлежностях к изделию, которые продаются отдельно, можно получить из каталога продукции «CASIO», имеющегося в магазинах, и на сайте «CASIO» по адресу:

**http://world.casio.com/.**

- В данной инструкции термином «цифровое пианино» обозначается инструмент модели CDP-120.
- **• В данной инструкции кнопки и другие органы управления обозначаются номерами, как показано ниже.**

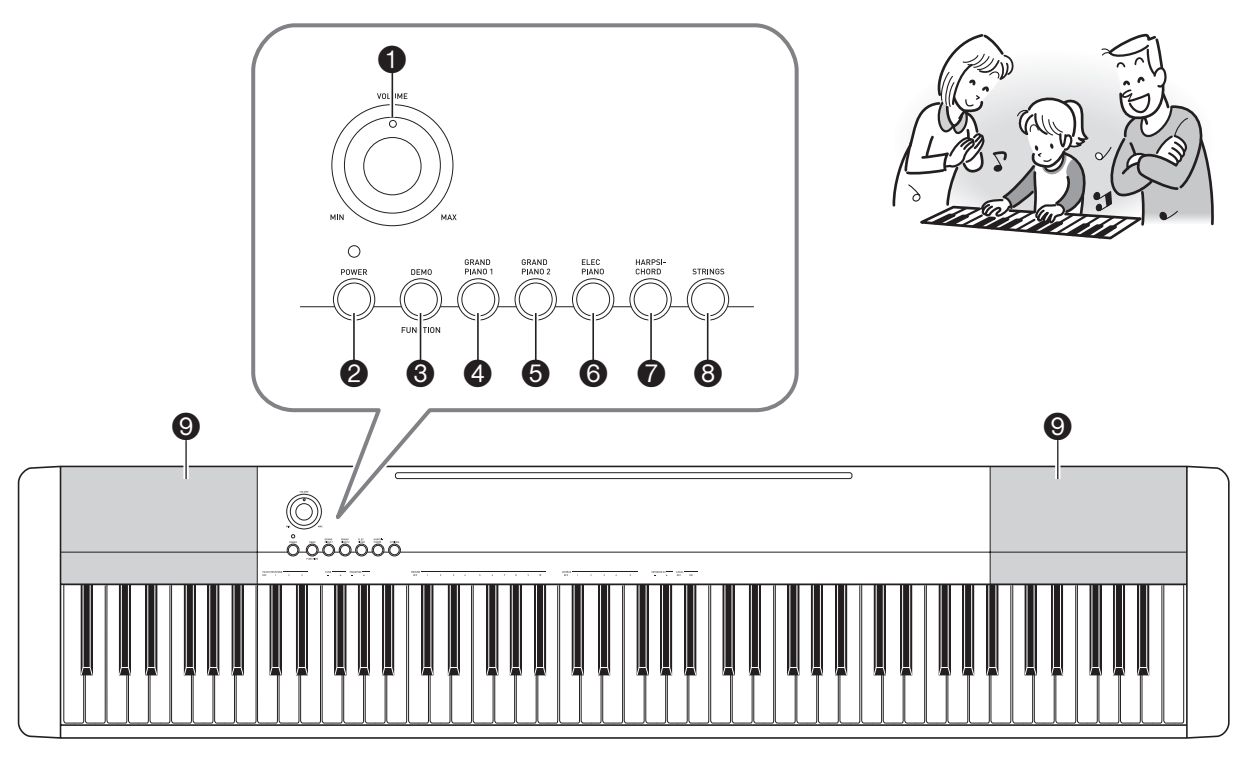

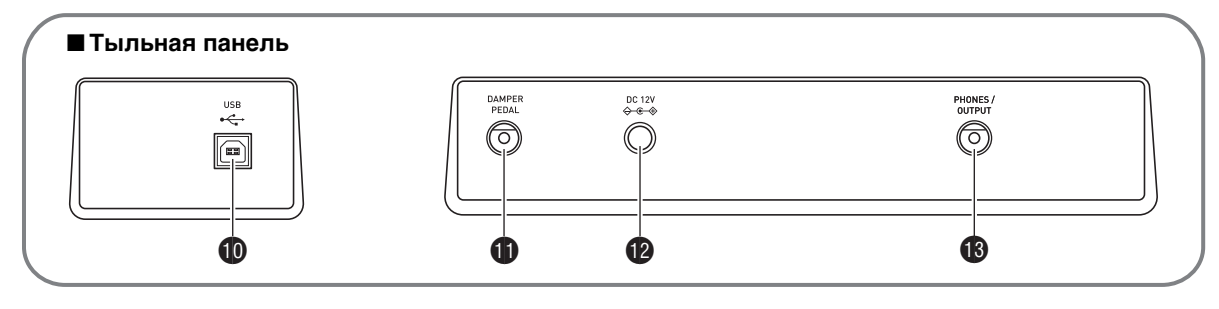

- **1** ручка громкости (**VOLUME**) <sup>№</sup>R-5
- **2** кнопка питания (**POWER**) <sup>№</sup>R-5
- **3 кнопка «Демонстрационые мелодии; функция»** (**DEMO, FUNCTION**) ☞R-6, 7
- $\bullet$  **кнопка «Рояль 1» (GRAND PIANO 1)** <sup>®</sup>R-7
- **5 кнопка «Рояль 2» (GRAND PIANO 2) ☞R-7**
- **6 кнопка «Электропианино» (ELEC PIANO) ®R-7**
- 7кнопка **«**Клавесин**»** (**HARPSICHORD**) ☞R-7
- **<sup>3</sup>** кнопка «Струнные» (STRINGS) · В R-7
- 9динамики
- $\n **①**$  **порт USB ☞R-9**
- $\bigoplus$  гнездо «Демпферная педаль» (**DAMPER PEDAL**) ☞R-4
- $\bullet$  гнездо «12 В пост. тока» (DC 12V) ☞R-4
- $\bigcirc$  гнездо «Наушники выходной сигнал» (**PHONES/OUTPUT**) ☞R-5

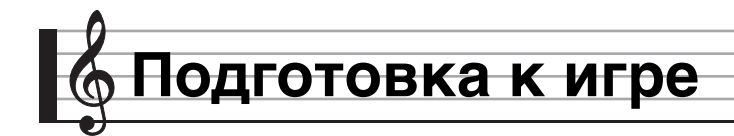

## **Подготовка пюпитра**

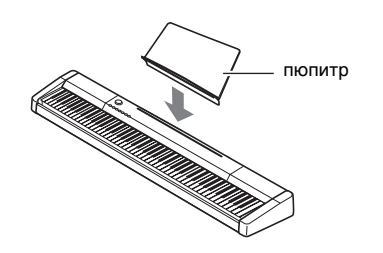

## **Подключение педального блока**

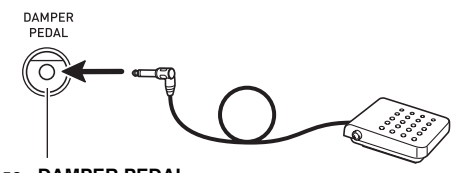

гнездо «**DAMPER PEDAL**»

## **Источник питания**

Данное Цифровое Пианино работает от обычной бытовой электросети. На время неиспользования Цифрового Пианино обязательно его выключайте.

#### **Пользование адаптером переменного тока**

Подключайте изделие к сети только через адаптер переменного тока (стандарт JEITA, с унифицированной поляризованной вилкой) из комплекта Цифрового Пианино. Подключение через адаптер переменного тока другого типа может вызвать повреждение Цифрового Пианино.

#### **Предписанный адаптер переменного тока — AD-A12150LW.**

• Адаптер переменного тока подключайте через сетевой шнур из комплекта изделия, как показано на иллюстрации ниже.

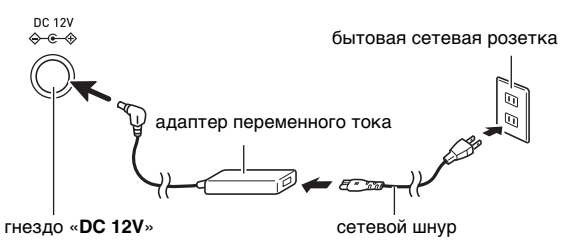

**Во избежание повреждения сетевого шнура соблюдать следующие важные меры предосторожности.**

#### **Во время работы**

- Не тянуть за шнур с чрезмерной силой.
- Не тянуть за шнур несколько раз подряд.
- Не допускать закручивания шнура у штепселя и у штекера.

#### **При переноске**

• Перед переноской Цифрового Пианино обязательно вынимать адаптер переменного тока из сетевой розетки.

#### **При хранении**

• Сетевой шнур сматывать, не наматывая на адаптер переменного тока.

## $\mathcal{O}$  внимание!

- **• Не подключать адаптер переменного тока (стандарт JEITA, с унифицированной поляризованной вилкой) из комплекта данного Цифрового Пианино ни к какому иному устройству. Это может привести к повреждению инструмента.**
- **• Перед подключением и отключением адаптера переменного тока удостоверяйтесь, что Цифровое Пианино выключено.**
- **• После очень длительной работы адаптер переменного тока нагревается. Это нормальное явление, не являющееся признаком неисправности.**

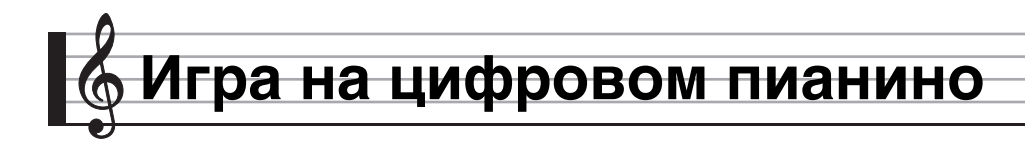

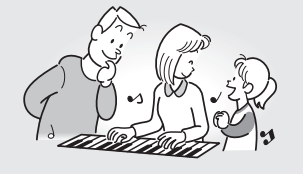

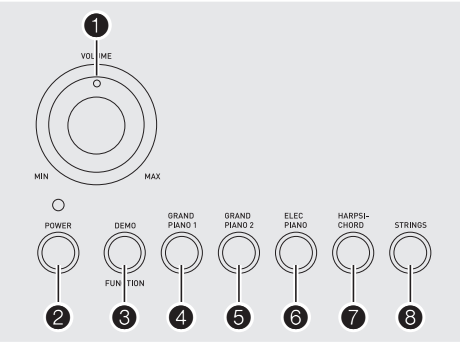

## **Включение инструмента и игра на нем**

#### *1.* **Нажать на кнопку <b>@**.

Инструмент включается.

- Для выключения цифрового пианино нажать на кнопку • еще раз.
- **2. Поиграйте на инструменте. Громкость регулируется ручкой**  $\mathbf{\Omega}$ **.**

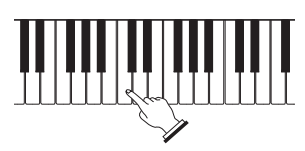

## **\) ВНИМАНИЕ!**

**• При выключении цифрового пианино происходит сброс большинства показателей настройки. При очередном включении цифрового пианино восстанавливаются первоначальные показатели. Будучи включенной, она сохраняется до тех пор, пока не будет отключена.**

#### **Автовыключение**

При отсутствии каких-либо действий в течение 30 минут цифровое пианино автоматически выключается.

#### ■ **Отключение функции автовыключения**

Функцию автовыключения можно отключить во избежание автоматического выключения инструмента во время концерта и т. д.

#### **1. Нажимая на кнопку** 8**, включить инструмент.**

Функция автовыключения отключается.

#### **Подключение наушников**

При подключенных наушниках звук на встроенные динамики не подается, что позволяет заниматься на инструменте даже ночью, не беспокоя других.

• Перед подключением наушников обязательно убавьте громкость.

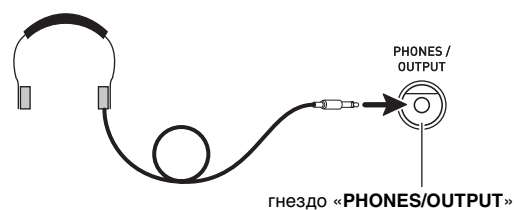

#### ПРИМЕЧАНИЕ

- Наушники в комплект цифрового пианино не входят.
- Пользуйтесь наушниками, имеющимися в продаже. Информацию о принадлежностях, продаваемых отдельно, см. на стр. R-2.

## **D** BHUMAHUE!

- **• Не слушайте музыку через наушники на большой громкости длительное время. Это создает риск повреждения слуха.**
- **• Если наушники требуют подключения через переходник, при отсоединении наушников не оставляйте его в гнезде.**

## **Применение демпферной педали**

Подключение к гнезду «**DAMPER PEDAL**» педали позволяет использовать ее как «правую» педаль (стр. R-4).

Нажатие на «правую» педаль во время исполнения увеличивает длительность извлекаемых звуков.

## **Изменение чувствительности клавиш к характеру касания (динамической чувствительности клавиатуры)**

Динамическая чувствительность обеспечивает изменение громкости звука в зависимости от нажима на клавиши (скорости нажатия). Это позволяет достичь примерно такой же выразительности, что и на акустическом фортепиано.

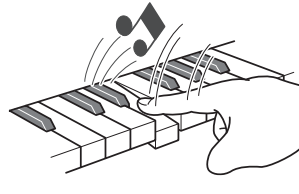

При быстром нажатии звук громче.

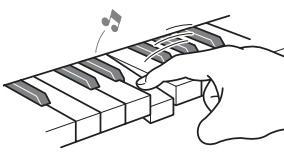

При медленном нажатии звук тише.

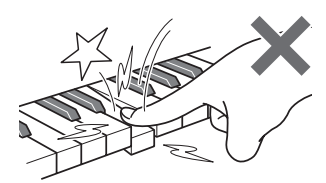

Не нажимайте слишком сильно.

#### **Изменение динамической чувствительности клавиатуры**

Зависимость громкости звука от скорости его извлечения регулируется в нижеописанном порядке. Выберите показатель настройки, наиболее подходящий для вашего стиля исполнения.

**1. Для задания типа динамической**  чувствительности, нажимая на кнопку <sup>6</sup>3, **нажать на одну из клавиш в области «TOUCH RESPONSE» клавиатуры.**

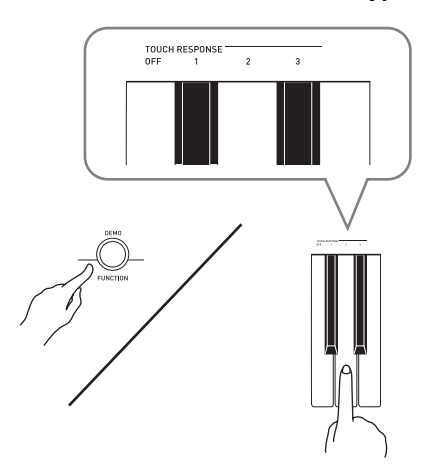

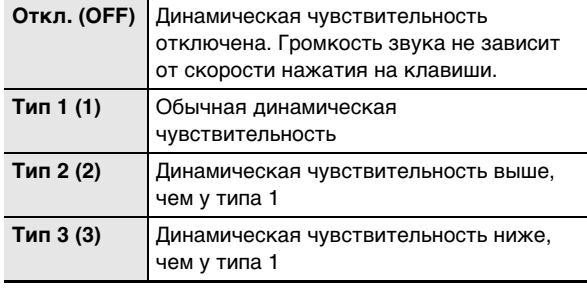

• Первоначальное значение динамической чувствительности по умолчанию — тип 1.

## **Выбор звука из спектра звуков музыкальных инструментов**

Данное цифровое пианино позволяет выбирать какойлибо из пяти тембров разного типа. При смене инструмента может зазвучать иначе даже та же самая композиция.

#### **Как выбрать инструментальный тембр для исполнения**

#### **1.** Нажать на одну из кнопок  $\mathbf{Q} - \mathbf{Q}$ . **соответствующую нужному тембру.**

• Первоначальный тембр по умолчанию - «GRAND PIANO 1».

#### **2. Поиграйте на инструменте.**

Звучит выбранный инструментальный тембр.

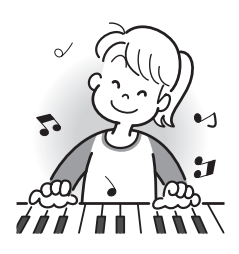

## **Воспроизведение композиций для демонстрации тембров**

В данное цифровое пианино «встроено» 5 демонстрационных мелодий, демонстрирующих особенности этих тембров.

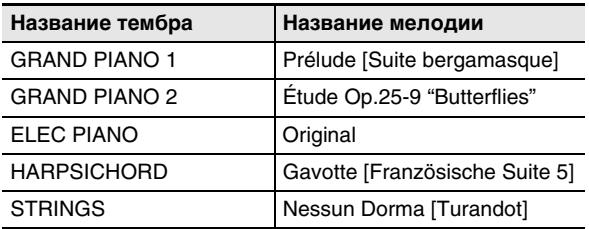

#### **1.** Нажать на кнопку  $\boldsymbol{\Theta}$ .

Начинается воспроизведение встроенных композиций.

- Нажатие на кнопку тембра ( $\bigcirc$   $\bigcirc$ ) во время воспроизведения демонстрационной композиции вызывает переключение на ее воспроизведение с применением этого тембра.
- **2. Для остановки воспроизведения нажмите на кнопку <sup>3</sup> еще раз.**

Воспроизведение композиции продолжается с повтором, пока не будет остановлено нажатием на кнопку $\mathbf{\Theta}$ .

## **Наложение двух тембров**

Инструмент позволяет, как описано ниже, накладывать два разных тембра (например, фортепиано и струнные) один на другой, так чтобы при нажатии на клавишу клавиатуры они будут звучали одновременно.

- **1. Одновременно нажать на две кнопки** 4 8**, соответствующие двум нужным тембрам.**
- **2. Поиграйте на инструменте.** Оба тембра звучат одновременно.
- **3. Для отмены наложения тембров и восстановления одного тембра для всей клавиатуры нажать на любую из кнопок** 4 **—** 8**.**

## **Применение реверберации**

Реверберация добавляет к звукам эхо. Продолжительность реверберации регулируется.

**1. Для регулирования длительности реверберации, нажимая на кнопку <sup>6</sup>3**, **нажать клавишу в области «REVERB» клавиатуры.**

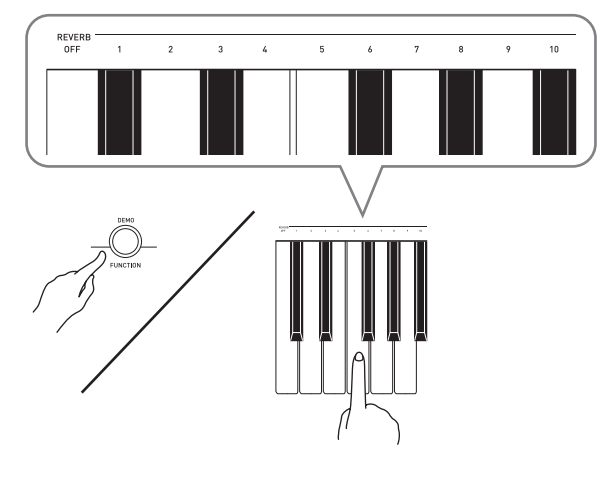

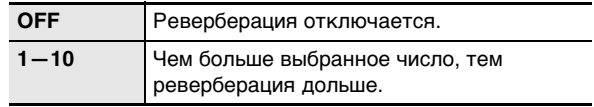

• Первоначальное значение реверберации по умолчанию — 6.

## **Применение хоруса**

Хорус — это функция, которая придает звукам глубину и широту. Она создает впечатление игры сразу на нескольких инструментах.

**1. Для регулирования длительности реверберации, нажимая на кнопку**  $\mathbf{\Theta}$ **. нажать клавишу в области «CHORUS» клавиатуры.**

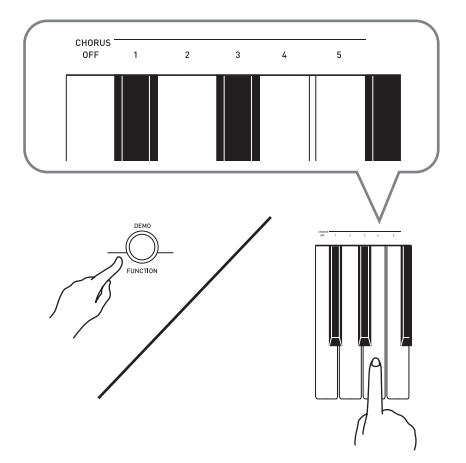

Имеется пять типов хоруса и вариант отключения эффекта.

• При применении хоруса фактический характер звука зависит от используемого тембра. Первоначальное значение хоруса по умолчанию — «OFF».

## **Изменение звуковысотности (транспонирование, настройка)**

#### **Изменение звуковысотности с шагом в полутон (транспонирование)**

Функция транспонирования позволяет изменять звуковысотность с шагом в полутон. С помощью простого действия можно моментально изменить звуковысотность в соответствии с тональностью, в которой поет певец.

• Величина транспонирования задается в диапазоне от –12 до +12 полутонов.

Первоначальная величина транспонирования по умолчанию — 0.

**1. Для изменения значения, нажимая на кнопку** 3**, нажать клавишу «минус» (–) или «плюс» (+) в области «TRANSPOSE» клавиатуры.**

#### • При каждом нажатии на клавишу значение увеличивается или уменьшается на 1.

• Для восстанавления первоначального значения по умолчанию одновременно нажать на кнопки «минус» (–) и «плюс» (+).

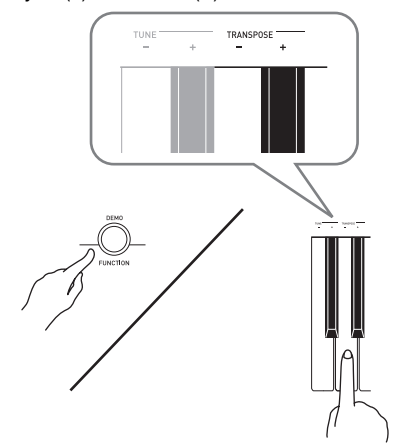

## **Точная настройка (настройка)**

Функция настройки применяется при необходимости слегка подстроить инструмент для его соответствия другому музыкальному инструменту. Кроме того, некоторые артисты исполняют музыку на инструментах с несколько измененной настройкой. Функция настройки позволяет подстраивать инструмент и таким образом, чтобы высота его звучания точно соответствовала записи на компакт-диске.

- Функция настройки позволяет задавать частоту ноты ля первой октавы (A4). Частота выставляется в диапазоне 415,5—465,9 Гц. Первоначальное значение по умолчанию — 440,0 Гц.
- **1. Для изменения настройки, нажимая на кнопку** 3**, нажать клавишу «минус» (–) или «плюс» (+) в области «TUNE» клавиатуры.**
	- При каждом нажатии на клавишу значение увеличивается или уменьшается на 0,1 Гц.
	- Для восстанавления первоначального значения по умолчанию (440,0 Гц) одновременно нажать на кнопки «минус» (–) и «плюс» (+).

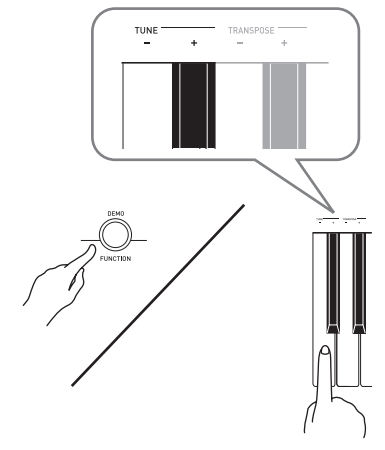

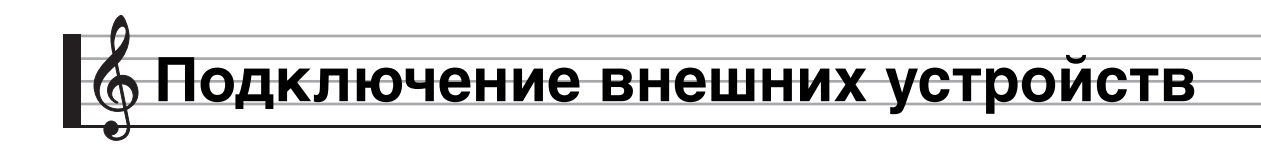

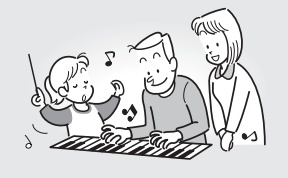

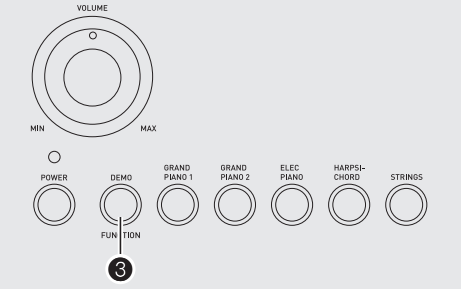

## **Подключение компьютера**

Подключение цифрового пианино к компьютеру позволяет выполнять обмен MIDI-данными между ними. Из цифрового пианино в музыкальное ПО на компьютере можно передавать данные, создающиеся при игре на цифровом пианино, а из компьютера в цифровое пианино — MIDI-данные для воспроизведения.

#### **Минимальные требования к компьютерной системе**

Ниже приведены минимальные требования к компьютерной системе для передачи и приема MIDIданных. Перед подключением цифрового пианино к компьютеру проверьте, соответствует ли компьютер этим требованиям.

**• Операционная система**

Windows® XP (SP2 и новее) \*<sup>1</sup> Windows Vista® \*<sup>2</sup> Windows® 7  $*3$ Mac OS® X (10.3.9, 10.4.11, 10.5.8 и новее, 10.6.6 и новее)

- \*1. Windows XP Home Edition Windows XP Professional (32-битная)
- \*2. Windows Vista (32-битная)
- \*3. Windows 7 (32-, 64-битная)
- **• Порт USB**

## **(V) BHUMAHUE!**

**• К компьютеру, который не соответствует вышеуказанным требованиям, инструмент не подключайте. Такое подключение может привести к нарушениям в работе компьютера.**

#### **Подключение цифрового пианино к компьютеру**

#### V ВНИМАНИЕ!

- **• В точности соблюдайте нижеописанный порядок действий. Неправильное подключение может привести к невозможности передачи и приема данных.**
- **1. Выключить цифровое пианино и включить компьютер.**
	- Музыкальное ПО на компьютере пока не открывайте!
- **2. После запуска компьютера подключить его к цифровому пианино через имеющийся в продаже кабель USB.**

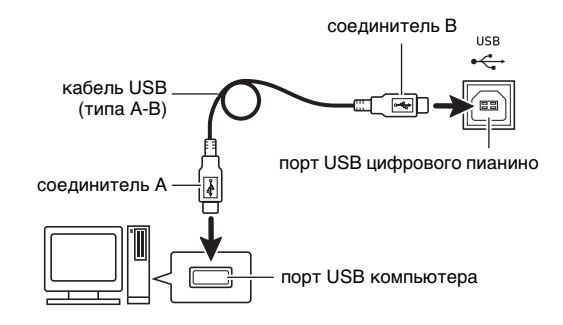

#### **3. Включить цифровое пианино.**

• При первом подключении цифрового пианино к компьютеру в компьютер автоматически устанавливается программный драйвер, необходимый для передачи и приема данных.

#### **4. открыть на компьютере музыкальное ПО.**

#### **5. В музыкальном ПО выполнить соответствующую настройку и выбрать одно из следующих MIDI-устройств:**

CASIO USB-MIDI: (в ОС «Windows 7», «Windows Vista», «Mac OS X»);

Аудиоустройство USB: (в ОС «Windows XP»).

• Информацию о том, как выбрать MIDI-устройство, см. в пользовательской документации к музыкальному ПО.

## **BHUMAHUE!**

**• Перед включением музыкального ПО на компьютере не забудьте включить цифровое пианино.**

#### ТРИМЕЧАНИЕ

- После успешного подключения отсоединять кабель USB при выключении компьютера и (или) цифрового пианино не требуется.
- Данное цифровое пианино отвечает стандарту «General MIDI» (GM) уровня 1.
- Подробные сведения о технических характеристиках и подключении, касающиеся передачи и приема MIDIданных цифровым пианино, см. в новейшей информации поддержки на сайте по адресу: **http://world.casio.com/.**

## **Параметры MIDI**

#### **Канал клавиатуры**

Канал клавиатуры предназначен для передачи данных из цифрового пианино в компьютер. Для передачи данных из цифрового пианино в компьютер можно выбрать любой канал.

• Номер канала клавиатуры задается в диапазоне от 01 до 16.

Первоначальное значение канала клавиатуры по умолчанию — 01.

- **1. Для изменения номера канала клавиатуры, нажимая на кнопку** 3**, нажать клавишу «минус» (–) или «плюс» (+) в области «KEYBOARD CH» клавиатуры.**
	- При каждом нажатии на клавишу значение увеличивается или уменьшается на 1.
	- Для восстанавления первоначального значения по умолчанию (01) одновременно нажать на кнопки «минус» (–) и «плюс» (+).

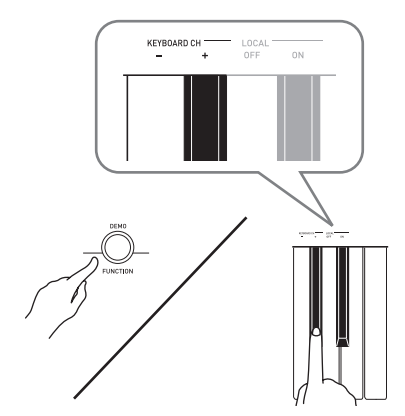

#### **Управление встроенным источником звука**

Иногда при обмене данными с компьютером может понадобиться, чтобы цифровое пианино не воспроизводило звуки, извлекаемые на его клавиатуре. Добиться этого позволяет функция управления встроенным источником звука.

#### **1. Для изменения управления встроенным источником звука, нажимая на кнопку**  $\mathbf{\Theta}$ **, нажать клавишу в области «LOCAL» клавиатуры.**

• Первоначальное значение управления встроенным источником звука по умолчанию — «ON». Выставление этого показателя настройки на «OFF» вызывает отключение динамиков цифрового пианино.

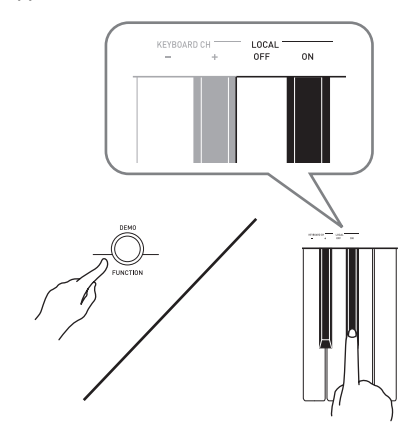

## **Выведение звука с клавиатуры на аудиоаппаратуру**

Для подключения требуются имеющиеся в продаже соединительные шнуры, которые вы должны приобрести сами. Соединительные шнуры на одном конце должны иметь стандартный стереоштекер, а на другом штекер, соответствующий типу разъема внешнего устройства.

## **D** BHUMAHUE!

- **• Перед подключением внешнее устройство выключите. После подключения убавляйте громкость цифрового пианино и внешнего устройства перед их включением и выключением.**
- **• После подключения сначала включите цифровое пианино, а затем внешнее устройство.**
- **• В случае искажения звука цифрового пианино из динамиков подключенной аудиоаппаратуры убавьте его громкость.**

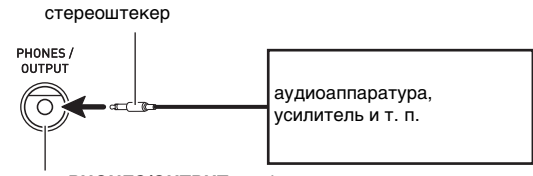

гнездо «**PHONES/OUTPUT**» цифрового пианино

**Справочная информация**

## **Поиск и устранение неисправностей**

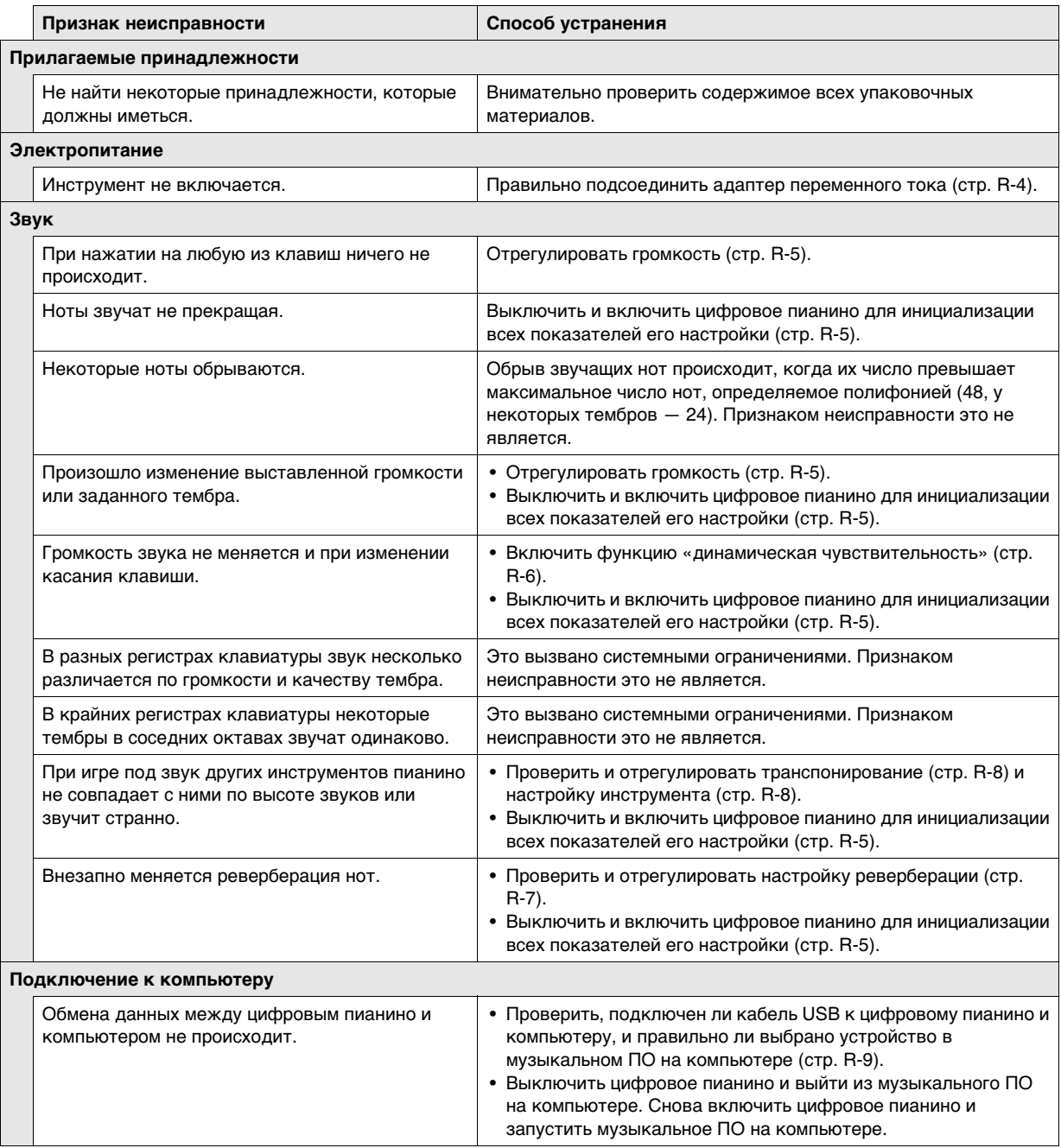

## **Технические характеристики**

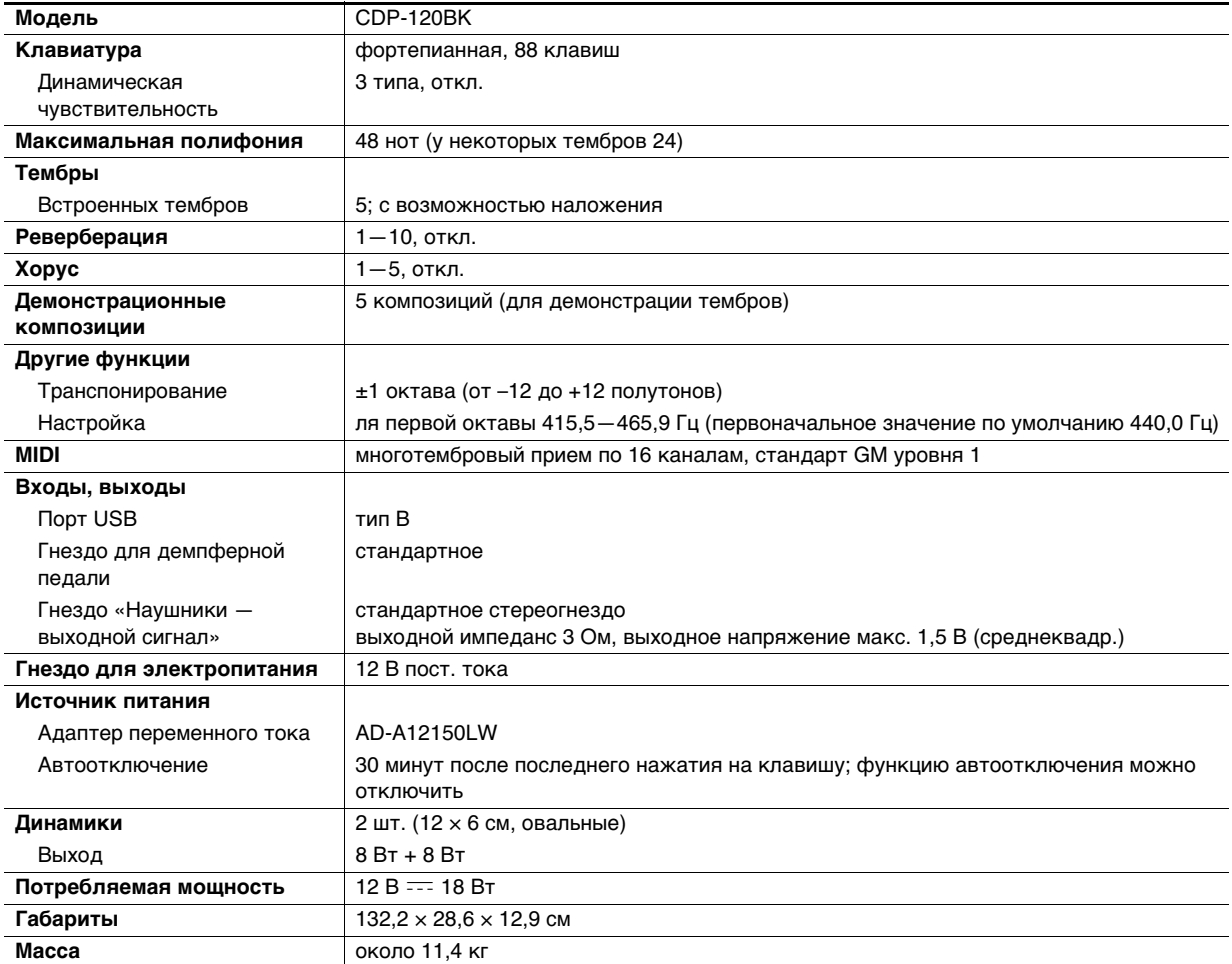

• Дизайн и технические характеристики могут быть изменены без предупреждения.

## **Правила безопасности**

Обязательно прочитайте и соблюдайте следующие правила безопасности.

#### ■ **Размещение инструмента**

Избегайте устанавливать изделие в следующих местах:

- в местах, подверженных воздействию прямых солнечных лучей и высокой влажности;
- в местах, подверженных воздействию очень высоких и очень низких температур;
- вблизи радиоприемника, телевизора, видеомагнитофона, тюнера.

#### ■ **Уход за инструментом**

- Не протирать изделие бензином, спиртом, разбавителями и им подобными чистящими средствами.
- Протирать изделие мягкой тканью, сухой или смоченной в слабом водном растворе умеренного нейтрального моющего средства. Перед протиранием избыток влаги в ткани отжимать.

#### ■ **Принадлежности из комплекта изделия и продаваемые отдельно**

Пользуйтесь только принадлежностями, предписанными для использования с данным изделием. Использование принадлежностей, не разрешенных к применению, создает риск возгорания, поражения электрическим током, травмы.

#### ■ **Линии спая**

На наружной поверхности изделия могут быть заметны линии. Это линии спая, образующиеся в процессе формования пластмассы. Это не трещины и не царапины.

#### ■ **Музыкальный этикет**

При эксплуатации изделия всегда помните об окружающих. Особенно внимательными будьте при игре ночью и устанавливайте такой уровень громкости, чтобы никого не беспокоить. Ночью можно также закрывать окно и надевать наушники.

**Русский**

Перечисленные устройства не вызывают нарушений в работе изделия, но само изделие может создавать помехи приему аудиовидеосигналов.

**Model: CDP-120**

**Version : 1.0**

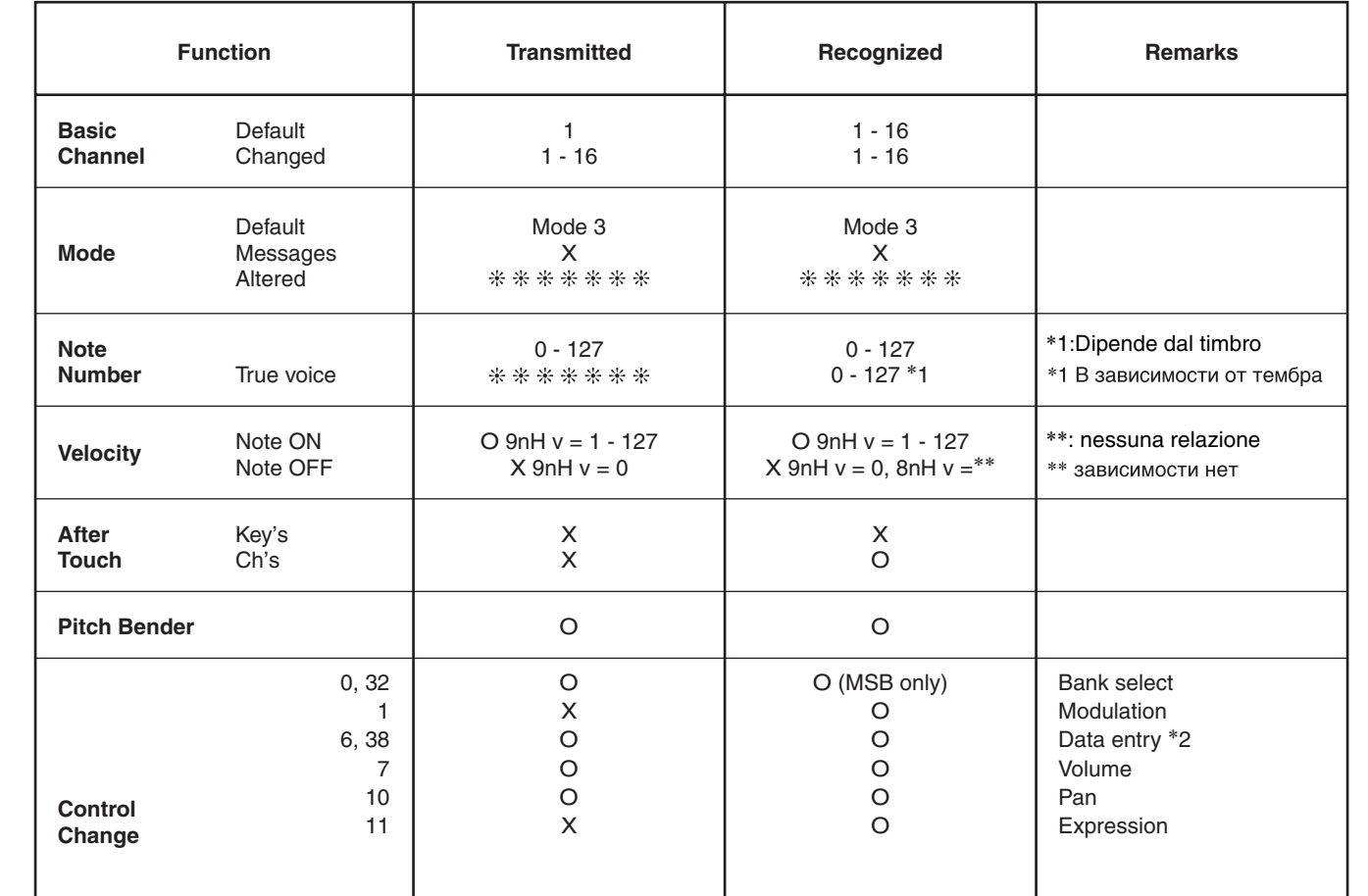

## **MIDI Implementation Chart**

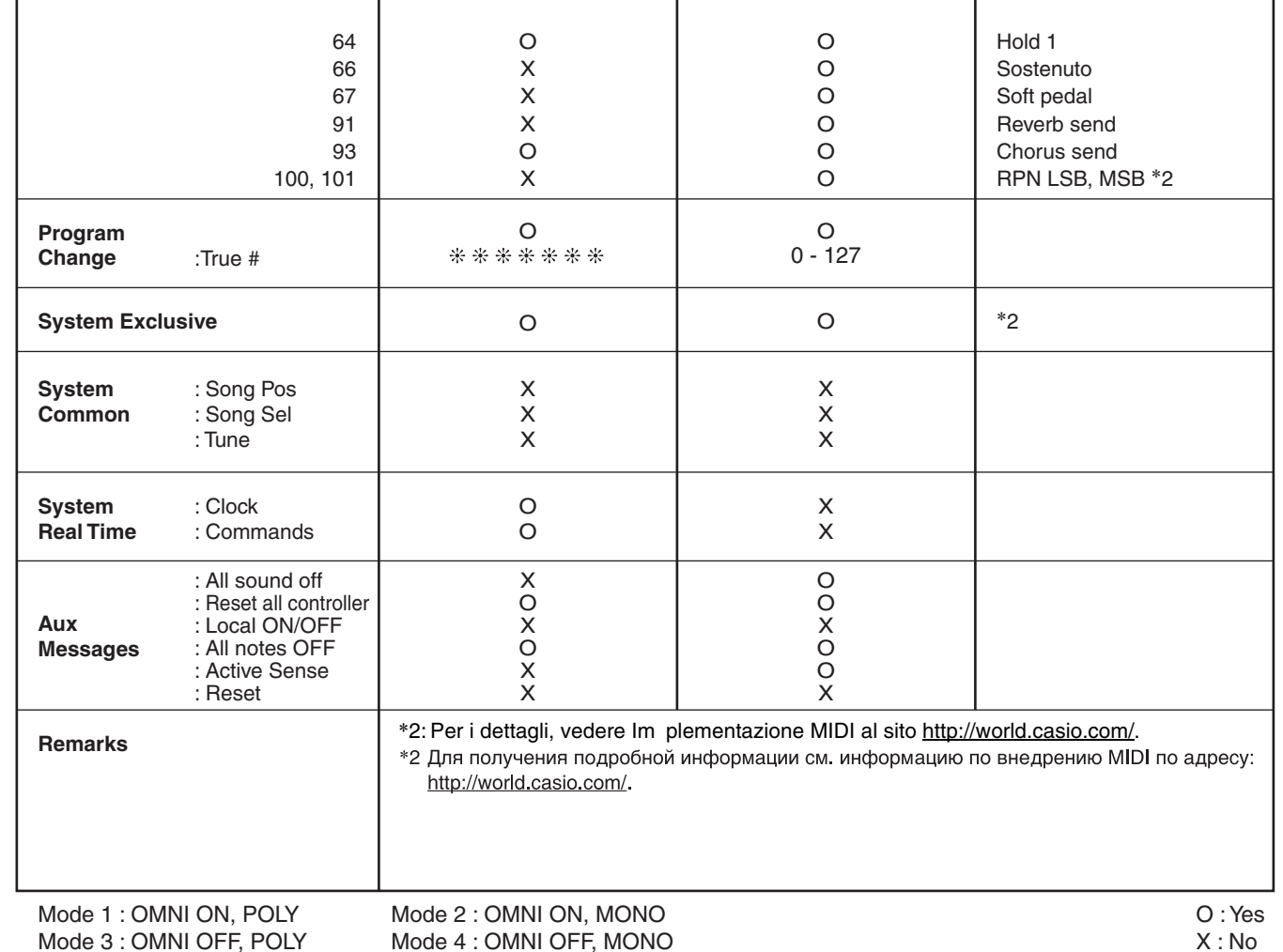

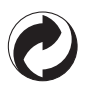

Questo marchio di riciclaggio indica che la confezione è conforme alla legislazione tedesca sulla protezione dell'ambiente.

Знак утилизации означает, что упаковка соответствует требованиям природоохранного законодательства Германии.

# **CASIO.**

**CASIO COMPUTER CO., LTD.** 6-2, Hon-machi 1-chome Shibuya-ku, Tokyo 151-8543, Japan

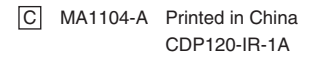